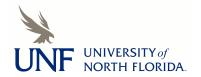

#### University of North Florida **UNF Digital Commons**

Library Faculty Presentations & Publications

Thomas G. Carpenter Library

5-2021

#### Establishing an Omeka Digital Exhibits Presence: Collaboration and Customization

Courtenay McLeland

**Adam Chalmers** 

Jennifer Bibb

Follow this and additional works at: https://digitalcommons.unf.edu/library\_facpub

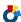

Part of the Archival Science Commons

#### **Recommended Citation**

McLeland, Courtenay; Chalmers, Adam; and Bibb, Jennifer, "Establishing an Omeka Digital Exhibits Presence: Collaboration and Customization" (2021). Library Faculty Presentations & Publications. 95. https://digitalcommons.unf.edu/library\_facpub/95

This Presentation is brought to you for free and open access by the Thomas G. Carpenter Library at UNF Digital Commons. It has been accepted for inclusion in Library Faculty Presentations & Publications by an authorized administrator of UNF Digital Commons. For more information, please contact Digital Projects. © 5-2021 All Rights Reserved

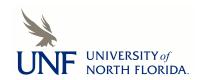

# Establishing an Omeka Digital Exhibits Presence: Collaboration and Customization

Courtenay McLeland, Head of Digital Projects & Preservation Adam Chalmers, Systems & Digital Technologies Librarian Jenn Bibb, Coordinator, Special Collections & University Archives Thomas G. Carpenter Library

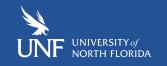

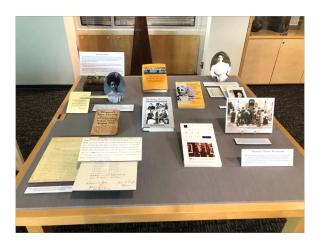

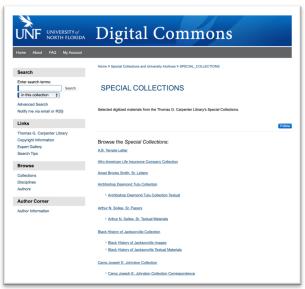

#### **Physical Exhibits & Digitized Materials**

- We have several physical exhibit cases for materials from Special Collections and University Archives.
- We offer digitized materials through our institutional repository, the <u>UNF Digital</u> <u>Commons</u>, arranged by department and collection.
- We wanted a visually appealing way to offer digital exhibits featuring narrative text and materials from different collections.

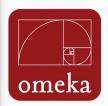

#### **Omeka**

Omeka is an open source content management application.

+ install this application ≡

Overview

What's New

Live Demo

Showcase

#### INFORMATION

Application Omeka
Category Cms
Current Version 2.8
Last Updated 26 March
Languages English

#### REQUIREMENTS

Install Size 80MB
License open source

#### SUPPORT

Omeka Website Documentation

Support Page

Installatron Auto-Installer Support

#### RELATED APPS

Omeka is a free, flexible, and open source web-publishing platform for the display of library, museum, archives, and scholarly collections and exhibitions. Omeka is a Swahili word meaning to display or lay out wares; to speak out; to spread out; to unpack. Omeka falls at a crossroads of Web Content Management, Collections Management, and Archival Digital Collections Systems.

Omeka is designed with non-IT specialists in mind, allowing users to focus on content and interpretation rather than programming. It brings Web 2.0 technologies and approaches to academic and cultural websites to foster user interaction and participation. It makes top-shelf design easy with a simple and flexible templating system. Its robust open-source developer and user communities underwrite Omeka's stability and sustainability.

Until now, scholars and cultural heritage professionals looking to publish collections-based research and online exhibitions required either extensive technical skills or considerable funding for outside vendors. By making standards based, serious online publishing easy, Omeka puts the power and reach of the web in the hands of academics and cultural professionals themselves.

#### Easy to use:

- Omeka is designed with non-IT specialists in mind, allowing users to focus on content and interpretation rather than programming.
- Omeka is a web application, making it accessible from any computer or mobile device with an internet connection.
- Users say Omeka is "simple," "logical," and "unscary."

#### Strong community of documentation and support:

- Learn to use Omeka with step-by-step tutorials and screencasts available in the documentation.
- · Connect with other Omeka users and the Omeka team through end user forums and developer discussion lists.

#### Extensible, scalable, and flexible:

Omeka can handle large archives of meta data and files (with over 100,000 items).

We worked with UNF's Center for Instruction & Research Technology (CIRT) to establish a digital exhibits presence for the library using Omeka Classic which is free and open source.

#### **Themes in Omeka**

Several default themes are included with Omeka Classic. Our current theme was customized. We began with Berlin and now have a customized theme, as seen on the right.

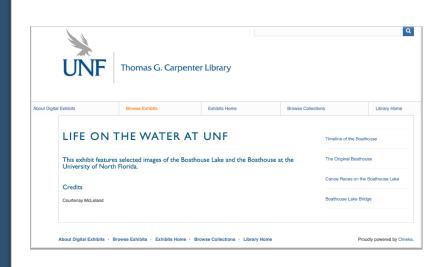

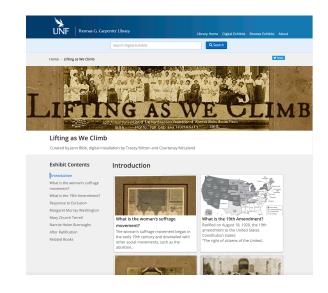

### Finding a Theme/Plugin

- Exhibit appearance is controlled by themes in Omeka.
- You can use different themes for various exhibits.
- We conducted an environmental scan of other Omeka instances hoping to find a theme that allowed us customization of our header and footer.

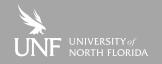

### **Examples of Various Sites**

- Omeka Classic Themes
  - Square Dance History Project- Big Picture
  - Humboldt Redwoods Project- Thanks, Roy
  - St. Johns College Digital Archives Seasons Theme

 Omeka S is a new and different version of Omeka with a focus on linked data. It is not available in our instance of faculty domains.

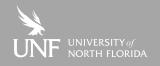

### **Adapting an Omeka Theme**

- We decided the available default themes did not satisfy what we wanted, so we explored custom themes.
- UNF adapted the <u>U. Michigan theme</u>.
- The MLibrary theme is available on <u>GitHub</u>.
- Most of the coding changes were undertaken by a student who worked with Adam in Library Systems.

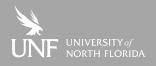

### **Accessibility**

- Whether you are adapting you own code or using your own custom theme you should keep accessibility in mind.
- Use accessibility tools such as <a href="https://wave.webaim.org/">https://wave.webaim.org/</a> to check your site for accessibility issues.

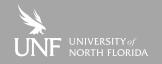

### **How to Deploy Omeka**

- Carpenter Library hosts Omeka via UNF faculty domains.
- Other options are available to host your Omeka instance.
  - https://www.omeka.net/
  - <a href="https://reclaimhosting.com/">https://reclaimhosting.com/</a> suggested by Omeka
- Host Omeka with your own server but this requires technical expertise.

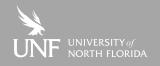

### **Tracking Usage/Engagement**

- The UNF Library uses Google Analytics
  - We added Omeka to our current analytics.
  - You can also add Google Tag Manager to track more data.
  - Plugin is available to integrate Google Analytics if you don't want to edit theme code.

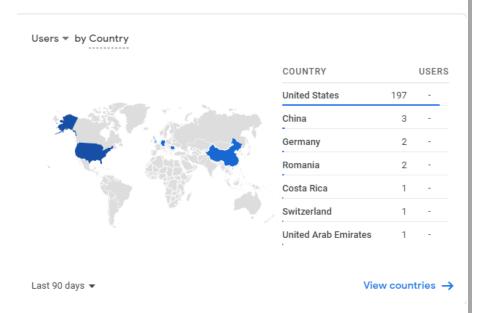

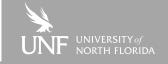

### **Tracking Usage/Engagement**

- Privacy-focused Google alternatives:
  - <u>Matomo</u> offers Cloud and On-Premise services. On-Premise service is free if you are running you own servers, either hosted or local.
  - <u>Fathom</u> is cloud-based only and a bit more affordable.

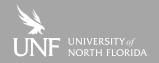

### **Preparing content:**

Why we create exhibits?

- Outreach opportunities to core campus audience
- Showcase collection items held at library
- Increase interest in utilizing collections for research

Benefits to creating digital version of exhibit

- Extending life of past physical exhibits
- Bringing physical exhibits to a much wider audience
- Can expand digital content of exhibit beyond physical constraints of exhibit space

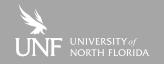

#### **Preparing Physical Exhibits**

- Select exhibit topic or theme relevant to collections held in Special and General Collections
- Research topic and review library collections to select materials for the exhibit using:
  - Finding Aids and Container lists
  - Digital Repository
  - Library Catalog

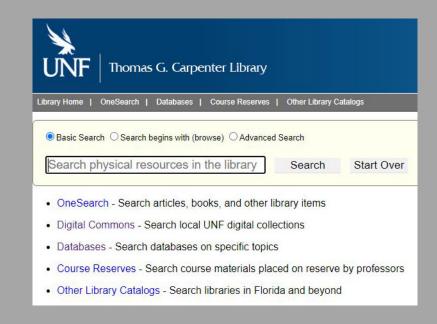

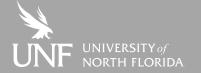

# Preparing Collection items for Exhibit

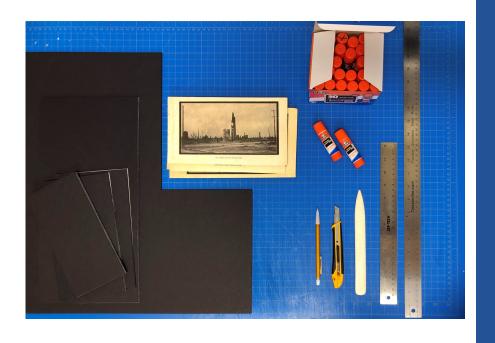

- Pull Collection items to create high quality scans of original collection items
- Edit files, make exhibit labels, print exhibit content
- Cut and mount items
- Set up exhibit
- Photograph Exhibit

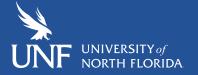

### **Moving Physical to Digital**

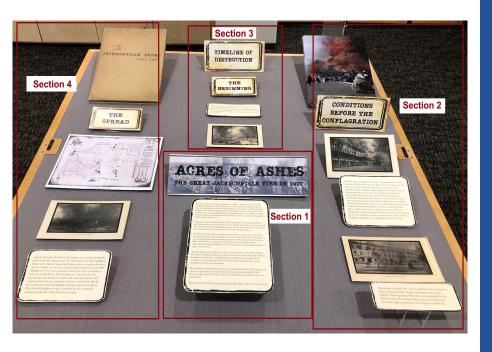

Organizing files by section based on the physical exhibit helps maintain the narrative flow of the original exhibit.

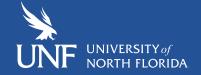

### **Organizing Folders**

Create folders for each section of the physical exhibit to organize the digital files, for example: Section 1, Section 2, Section 3 etc.

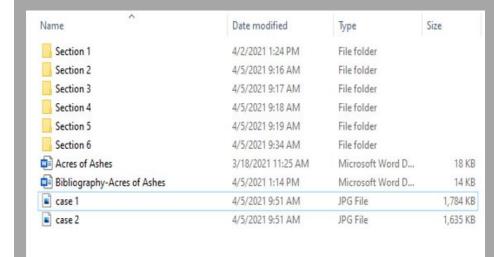

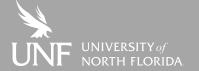

### **Organizing Files**

Organize files in each folder based on physical exhibit and the order the files should appear in the online exhibit. Ex: A. Title Card, B. Image, C. Caption

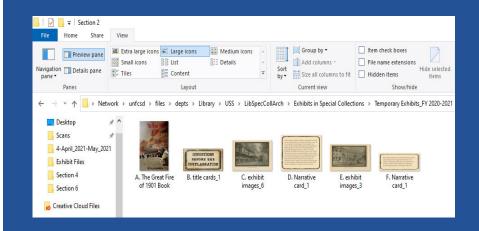

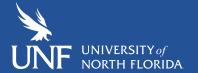

#### **File Parameters**

Typical parameters for digital exhibit files:

- Banner 1600x360
- Image files- 300DPI, jpg

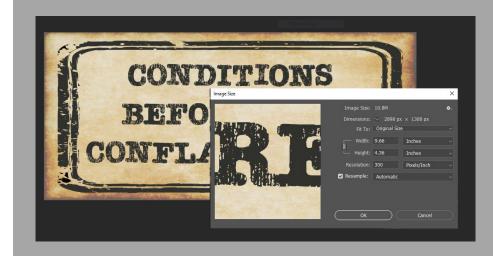

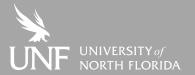

# Compile Documentation

- Compile a word document of all narrative cards and captions
- Create bibliography of resources used
- Link images of book covers in exhibit to the library catalog

#### Acres of Ashes:

a. It began on a hot windy day at lunchtime on May 3, 1901 from a small spark landing in drying moss. The actual source of the sparks that started the Great Fire are attributed to a variety of culprits. Some say it was the cooking stove the workers were using during their lunch, while others believe it was from a boiler explosion at a nearby candle factory. No matter the true cause, all histories agree the fire originated at the Cleveland fibre Factory which manufactured mattresses stuffed with Spanish moss.

Employees of the Cleveland <u>Fibre</u> Factory attempted to extinguish the flames and thought they succeeded but the fire was quickly fanned by a northwest wind. The strong winds picked up flaming pieces of moss and embers from the factory and carried them to other structures where they quickly innited.

The fire spread throughout downtown tarbonovilla, causing nanic among the evacuating

residents. Several inciden possessions including larg were abandoned in the st evacuating residents and

Bibliography:

Section 2:

A: The Great Fire of Jacksonville F319 J157 F64 2001

The fire lasted almost eig The glow of the fire could witnesses in South Floridi of the fire generated loca

Section 3: D: Jackson Section 4:

D: Jacksonville in Flames

C and E: Jacksonville in Flames

The aftermath of the liter extensive spreading over destroyed by the fire. 10, The Great Fire of 1901 ch D: Jacksonville in Flame

A: The Jacksonville Story: A pictorial record of a Florida city F319 J157 R38 1950
C: The Jacksonville Story: A pictorial record of a Florida city F319 J157 R38 1950

D: Jacksonville in Flames

2. Conditions Before the Conflagrati

a. The weather in April 1901, was hot and dry with less than two inches of rain the entire month and temperatures in the mid-80s. The beginning of May that year continued the hot and dry trend. The weather station located in downtown recorded a high temperature of \$3 degrees on May 3<sup>rd</sup>.

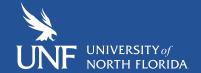

### **Transferring Files**

Transfer the files to a shared OneDrive folder for ease of access for our Digital Projects team to create the Omeka exhibit

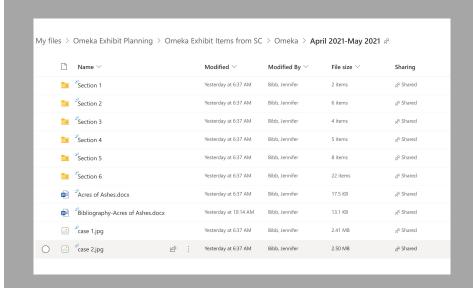

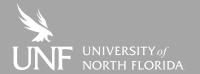

# Adding Content and Creating Exhibits in Omeka

- Begin by adding the individual items to be placed in an exhibit.
- There are many options for how detailed or simple the metadata can be. Omeka uses Dublin Core.
- Items may be sorted into Collections.

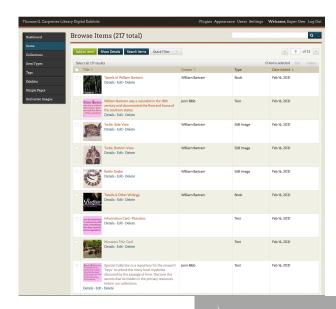

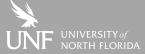

### Thank you!

Jennifer Bibb Adam Chalmers Courtenay McLeland jennifer.bibb@unf.edu adam.chalmers@unf.edu d.c.mcleland@unf.edu